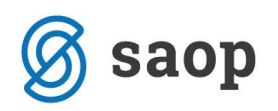

## **Dodajanje skupnega dogodka npr. določeni skupini zaposlenih**

Kako v administracijskem modulu lahko dodamo npr. neki skupini zaposlenih skupni dogodek (npr. izredni dopust) za določeno obdobje?

Na osnovnem meniju izberemo Pripomočki…Dodaj skupni dogodek…

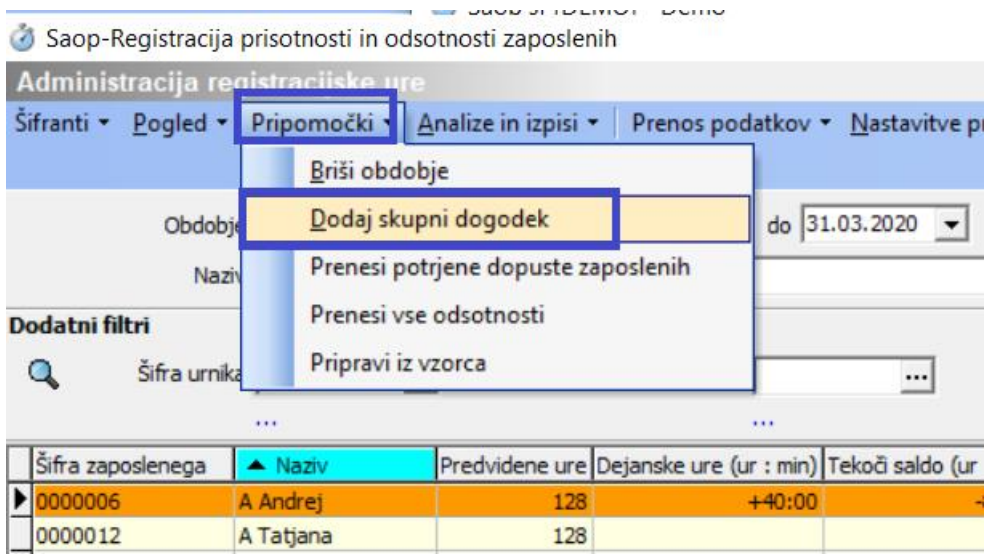

Odpre se naslednje okno:

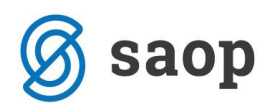

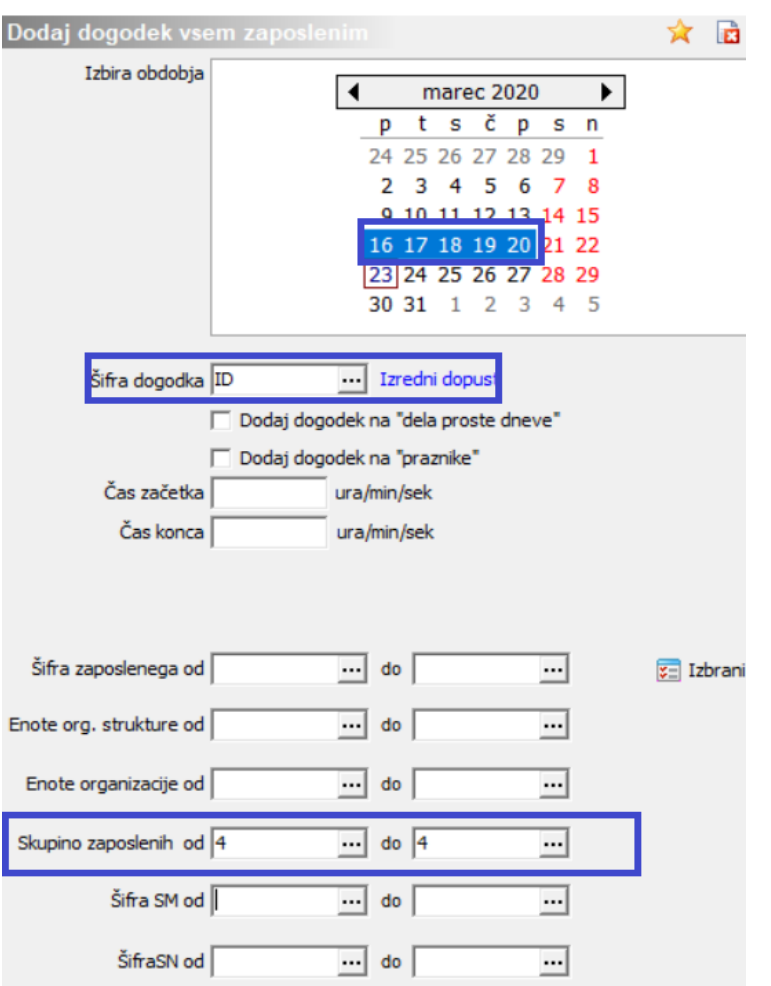

V koledarju izberemo želeno obdobje za katero bomo npr. določeni skupni zaposlenih dodali skupni dogodek.

V nadaljevanju iz šifranta izberemo želeni dogodek (npr. Izredni dopust, čakanje na delo,…). Če želimo dodatI skupni dogodek samo določeni skupini se omejimo na to skupino (od-do). Če ne izpolnimo nobenega kriterija, bo program dogodek vpisal avtomatsko vsem zaposlenim, kateri za dano obdobje nimajo vpisanega nobenega zapisa.

Na enak način lahko dodamo skupni dogodek tudi po ostalih vrstah (npr. samo določenim zaposlenim, katere lahko izberemo s pomočjo gumba **E Izbrani**, samo določenim org. enotam, SM,...). Potrdimo.

Program pripravi podatke in javi informacijo:

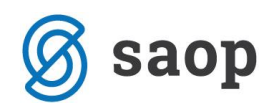

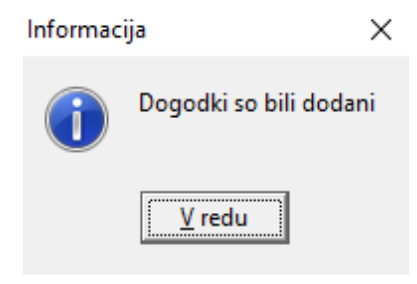

Na ta način se dogodki po zaposlenih avtomatsko pripišejo.

Saop Registracija prisotnosti in odsotnosti zaposlenih [DEMO] - Demo

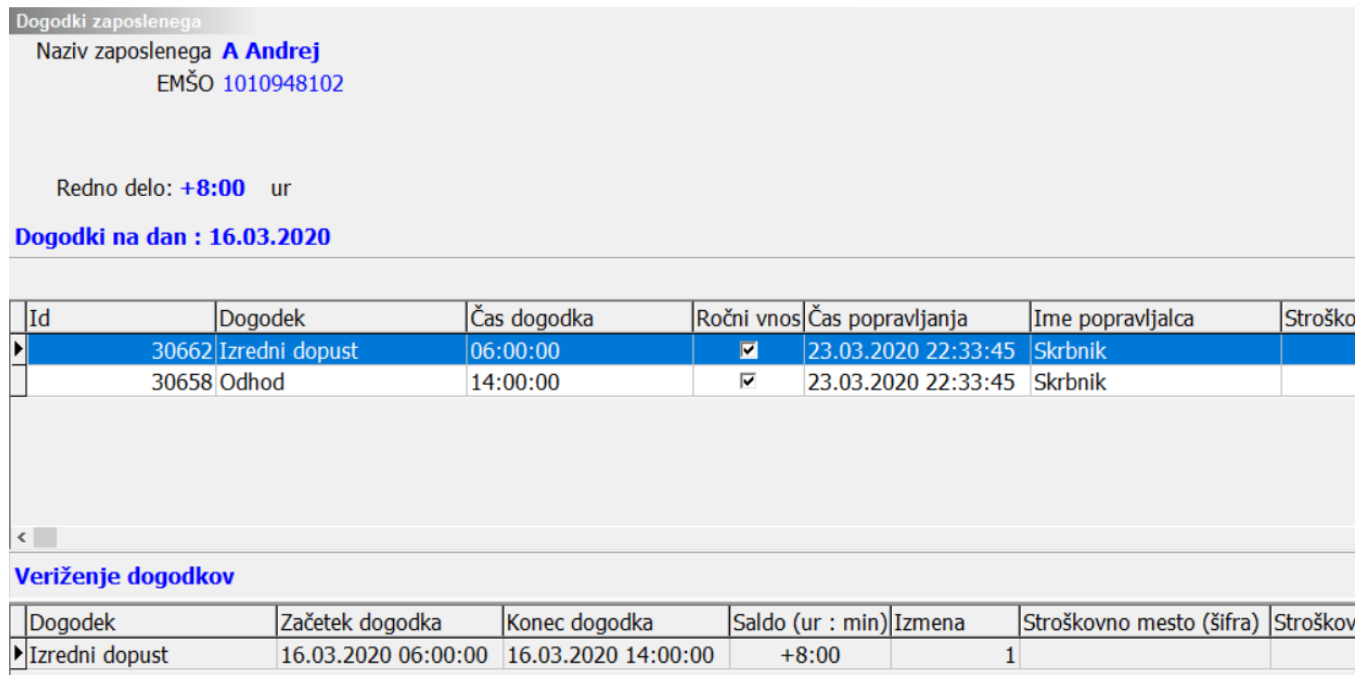